# PROC OPRINT: THE FAST AND EASY WAY TO COMPLEX LISTINGS (OR HOW TO AVOID DATA NULL S)

George DeMuth, Burroughs Wellcome Co. Cam Huffman, Burroughs Wellcome Co.

#### **ARSTRACT**

When generating reports, one must often create listings and tables which require complex or tailored specifications. The means to achieve such a listing may necessitate a more adaptable SAS facility than PROC PRINT. In such cases, DATA \_\_NULL \_\_ s are often used to customize listings and can produce impressive results. However, DATA \_NULL\_s also require intricate work when minor modifications are necessary, such as adding another variable to the listing or changing a heading.

An alternative SAS facility that combines the sophistication of the DATA \_\_NULL\_\_ with the "easy to use" features of PROC PRINT is PROC OPRINT.

PROC QPRINT is similar to PROC PRINT in syntax, but gives you greater control of the listing format. A disadvantage of using PROC QPRINT in customized listings is its inability to duplicate the action of certain options and features in PROC PRINT and DATA \_\_NULL\_\_. Fortunately, these drawbacks can easily be overcome by using a short macro developed specifically to be used in conjunction with PROC OPRINT....QSORT.

#### **INTRODUCTION**

The Clinical Statistics department of the Burroughs Wellcome Co. generates statistical reports containing summary tables, graphic figures, and data listings which present safety and efficacy analyses of pharmaceutical products. The reports are used within the company and eventually included in a New Drug Application (NDA) prepared for the US Food and Drug Administration (FDA). Commonly, many studies are performed on a single product, and these reports often have a similar format.

As a result, it is clear that an efficient way to generate a series of similar reports needed for one drug product is to share programs between studies. This simple idea usually saves much time and reduces repetitive programming. The next step to improve efficiency is to make production of listing programs faster and easier.

#### **PROBLEM**

In the past, practically all of the general listings and summaries included in the study reports were generated by using DATA NULL s and PROC PRINTS. There are problems with these SAS facilities when generating listings and summaries. PROC PRINT cannot produce tailored or complex tables and listings that many statisticians and reviewers want. Therefore, DATA NULL\_s are used for this purpose. However, while DATA \_\_ NULL\_s are capable of producing complex tables and listings, DATA \_\_NULL\_s can be tedious and time consuming to program.

In the context of sharing programs for use in other similar reports, DATA \_NULL s can also require intricate work when minor modifications are necessary, such as adding another variable to a listing or changing a heading. This fact reduces the efficiency gained when programming tasks are shared between similar studies.

### SOLUTION

What was needed was a programming facility that could produce detailed and customized listings and that would be easy to modify for sharing purposes. The partial solution was PROC QPRINT. By reading the SAS Technical Report P-145 (Changes and Enhancements to the Version 5 SAS System, April 1986) and exploring the many powerful and interchangeable commands available in PROC OPRINT we felt we had found just what was needed...almost.

PROC QPRINT can be used in place of DATA \_\_NULL\_s in most listings and tables and uses PROC PRINT-style syntax. However, a disadvantage of using PROC QPRINT is its inability to duplicate certain actions available in PROC PRINT and in the DATA \_\_NULL Specifically, this is the "BY variable; ID variable" option in PROC PRINT, or the "FIRST variable" facility in the DATA \_\_ NULL\_

Our solution to this dilemma is a short macro named QSORT. It was developed specifically to be used in conjunction with PROC OPRINT. By using the PROC QPRINT/QSQRT combination, one can easily and efficiently produce complicated listings with the simplicity of a PROC PRINT and without the drawbacks of a DATA \_NULL\_

Next, we will introduce PROC QPRINT to those who are not familiar with it. The basics of PROC QPRINT are covered (distilled from the SAS technical report) along with several examples of what PROC QPRINT will do on its own. Following that section, the QSORT macro is introduced and explained. Guidelines for how to use it and examples of what it can do in conjunction with PROC QPRINT are also oresented.

### **USING PROC OPRINT**

The QPRINT procedure prints the values in a SAS data set. PROC OPRINT has an extensive list of commands that give the user a large degree of control of the header area of the listing. For instance, PROC QPRINT can center titles and create titles that span several variable columns.

A brief outline and description of the PROC QPRINT statements the authors use follows. This is a good place to start if the user has not worked with the QPRINT procedure before. If PROC QPRINT is capable of easing the reader's programming tasks, then we recommend acquiring the Technical Manual which includes documentation of this procedure (see references).

The most commonly used QPRINT statements are:

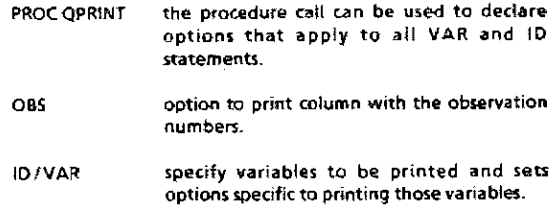

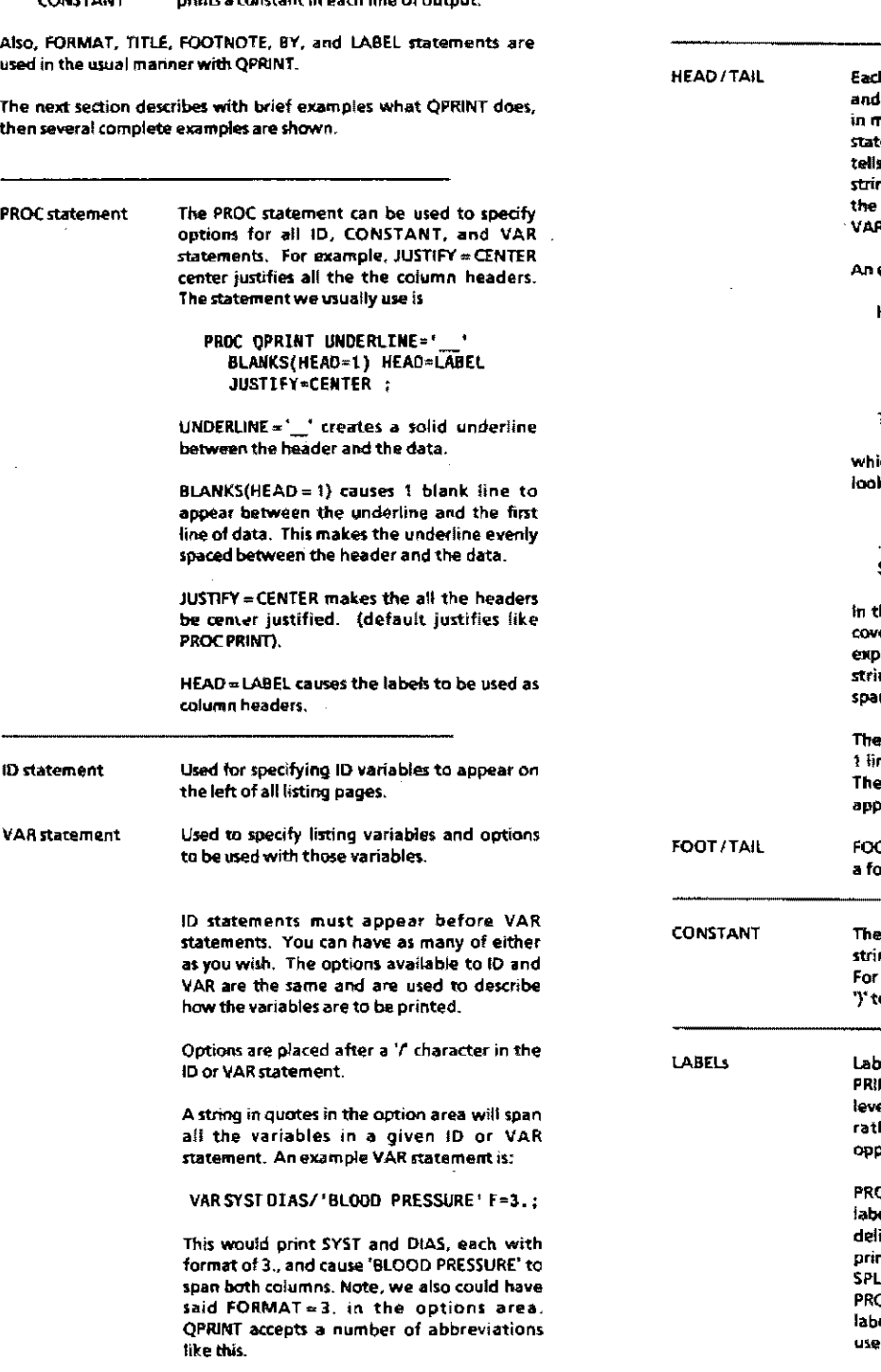

used to attach headers that span multiple

used to attach footers that span multiple

prints a constant in each line of output,

HEAD/TAIL FOOT / TAIL

columns.

columns.

CONSTANT

It is very common to change how the variable labels are justified by using the option area of the VAR statement.  $J = L$ ,  $J = C$ , and  $J = R$ give left. center, and right justified column headers, respectively.

Each HEAD statement is matched with a TAIL is used to center titles over the variables in multiple VAR or 10 statements. The HEAD rement specifies the string, while the TAIL tells PROC QPRINT how many variables the<br>string is to be centered over, This is similar to effect of the 'quotedstring' in the ID or R statements.

example is:

HEAD 'Location' lINE~l ;  $HEAD$   $'$ /-/' XPAND  $LIME=1$  ; VAR STATE  $/$   $f=$ \$5.  $\frac{1}{2}$ VAR CITY  $/$  F=\$5. ; TAIL ; TAll ;

ich would produce a title statement that ked like:

Location

STATE CITY

In this example, XPANO or X taUtes. the '-' to er the length of the columns. XPAND will pand the first and last character of any  $\overline{\mathfrak{n}}$ g to the end of the field that string spans..

UNE option causes the headers to appear ne above the variables they are spanning. e default for HEAD/TAIL strings is to bear 2 lines above the variables they span.

OT acts like the HEAD statement, but puts a column.

constant statement allows you to quote a ng that will be printed for every record. instance, it could be used to add a '(' and to a listing.

> labels ~an be multi-level; similar to PROC PRINT. but are more flexible. More than 3 els are allowed and the labels are stacked her than put on the highest row, the opposite of PROe PRINT.

> > OC QPRINT uses delimiters in variable eis to decide how a label is printed. Each imiter in a label causes a new level to be printed in the column header. Instead of the  $JT$  option required by PROC PRINT, PROC QPRINT looks at the first character in a el. If first character is not A-Z or 1-0, it is d as the delimiter for that label.

An example is:

LABEL PULSE = '#Heart Rate#(Beats/#Minute)#';

Left justified, this label would appear as:

Heart Rate (Beats  $/$ Minute)

The first character in the label is  $\mathscr{F}$ , this is not a letter or a numeric value, it is used as a delimiter for the label.

Note, for very long column headers the user may desire to use more than the 40 characters (including delimiters) allowed in a label. One easy way to do this is to specify part of the column header with HEAD/TAIL statements.

Other SAS

The other SAS statements used with PROC OPRINT are TITLE, FOOTNOTE, and BY statements. TITLE and FOOTNOTE statements are used as always.

The BY statement will page when a new BY group is hit and the BY group will appear in the title. FORMAT and LABEL statements must be used to control the format of the BY variable.

## Example PROC OPRINT code with output

Following is an example of QPRINT with the output that the code would produce. This is a typical example of the types of output that can easily be produced with PROC QPRINT.

#### KAMPIE 1 - Simple OFRINT procedure

#### Example code:

**OPTIONS LINESIZE-80 :** 

PROC QPRINT UNDERLINE-"..." BLANKS(HEAD-1) HEAD-LABEL<br>JUSTIFY-CENTER ;<br>VAR BAHES / F-\$20. J-1. ;<br>VAR BAHES / F-\$20. J-1. ;<br>VAR JATES / Y-AGE QUESTICNS-1' X ;<br>VAR JIBEL RANE3 - "RAME"<br>AGE = '/FIRES/S/NEARS/OF/ACE/'<br>THE = '

Example output:

# TEST OF OFRINT PROCEDURE

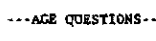

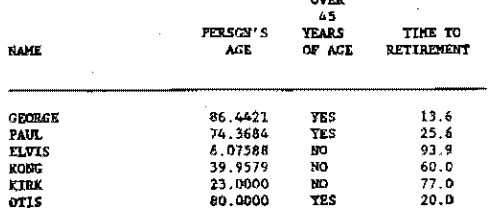

#### EXAMPLE 2 ... Extended OPEINT procedure

#### Example code:

OFTIONS MODATE NONHMARE TPS-55 P8-55 ;

PROC OPRINT DAIAMEXC UNDERLINE-'.' BLANES(HEAD-1) HEAD-LABEL<br>
NETRYMETER ;<br>
N CROUP ;<br>
ID PT / F=3. ;<br>
EEAD 'SCREEN' LINE-1 ;<br>
EEAD 'SCREEN' LINE-1 ;<br>
WAR BHEARI / F=3. ;<br>
VAR BHEARI / F=3. ;<br>
VAR BHEARIS / F=1. ;<br>
THI :  $m\bar{t}$  ; TAIL :<br>
TAIL :<br>
SEAD 'POSTTRÉATMENT' LINE\*1 ;<br>
SEAD (DAT 2) 'LINE\*1 ;<br>
SEAD MAN PUEART / F=3, ;<br>
YAR PUEART / F=3, ;<br>
YAR PUEART / F=3, ;<br>
YAR PUEART / F=3, ;<br>
YAR PUEARTS / F=3, ;<br>
YAR PUEARTS / F=3, ;<br>
YAR PUEARTS / F=3, VAR FAXIS /  $\xi=3$ .;<br>
TAIL;<br>
TAIL;<br>
TAIL;<br>
TAIL;<br>
TILE:<br>
TAIL;<br>
TILE:<br>
TILE:<br>
TILE:<br>
TILE:<br>
TILE:<br>
TILE:<br>
TILE:<br>
TILE:<br>
TILE:<br>
TILE:<br>
TRIS:<br>
TORGE CROUP='DEUG CROP':<br>
CREAT CROP'<br>
DERE:<br>
TRIS:<br>
THEARTERAITS(SEC)#'<br>
BREART TAIL :

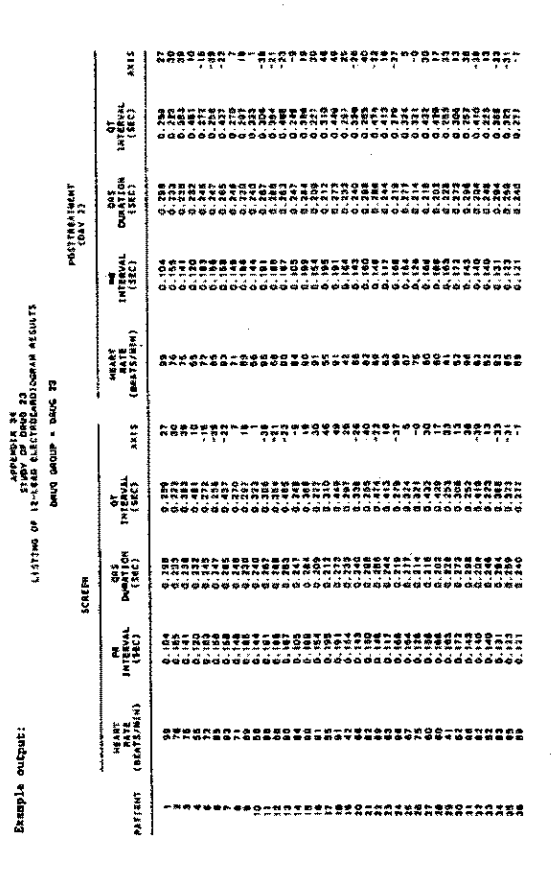

# USING THE QSORT MACRO

This section describes the input required by the QSORT macro and where QSORT should be used in a SAS program. An example is provided with output, so that the reader can examine the type of output produced.

#### Calling the QSORT macro

The macro call is:

%QSORT (data set name, format data set name, list of sorting variables, list of other variables) ;

The first field in the macro call is the name of the data set which is to be listed, The second field is the format data set, described below, which contains the formats of the vanables to be listed. The third field lists all variables which should appear in the BY/1D style. in the order in which they should be sorted. The last field should contain the namesof all other variables that appear in the listing.

Variables that are used for paging are BY variables in PROC QPRINT, they should not appear in the macro call.

The format data set is used by the macro to obtain formats to assign to the variables in the sorting and listing fields. CALL SYMPUT is used in a DATA \_\_NULL\_\_ to create macro variables with the<br>formats. The format data set can have any name, but it must contain two character fields called VBLE and FORMAT. The VBLE variable contains the name of a variable, the FORMAT variable contains the format the variable is to be printed in.

The output of Q50RT is a data set called QSET, this contains the formatted values of the variabies ready for pROC QPRINT. If paging by a group is desired, sort after the macro call.

#### Debugging Tips

The authors have seen only a few errors with the QSORT macro. The first involves incorrect or missing formats in the format data set. The code will fail if an incorrect format is used or the format for a sorting or listing variable is missing. The second error occurs when a macro variable is reset, because the QSORT macro is nested in another macro call. This does not effect the QSORT macro, but can effect your other-macro and can be fixed by renaming one of the macro variables. lastly, listing and \$orting variables that ate not in the data set will either result in an error or uninitialized variable.

#### Example code for QSORT

Ex. 1) Example format data sat:

```
DATA fORMSET ; 
   INPUT VBLE $ FORMAt $ 
   CARDS ; 
PATIENT 3.<br>DAY DA
           DAYF.
SYST 3.<br>DIAS 3.
DIAS 3.<br>PULSE 3.
PULSE<br>DATE
           MMDDYYR.
\ddotsc
```
%QSORT(DATASET,FORMSET,PATIENT OAY.SYST DIAS PULSE DATE ...);

The resulting QSET data set would bysorted by PATIENT and PHASE and all variables would be formatted as specified in the format data set.

 $Ex. 2$ ) Getting paging with a BY statement:

XQSORT(DATASET.FORMSET.PT PHASE,SYST DlAS PULSE DATE ... );

```
. PROC SORT DATA=QSET :
   8Y GROUP :
```
PROC OPRINT DATA=QSET UNDERLINE=' ' 8lAnKS{HEAD=1} HEAO=lABEL JUSTlfY;CENTER ; BY GROUP: fORMAT GROUP \$GRPF. IO PT PHASE ;

The resulting listing would have paging on the first appearance of a new GROUP value. Note that GROUP must be formatted in the QPRINTprocedure with a standard FORMAT statement.

#### Example QSORT code with output

following is an example of Q\$ORT and PROC QPRINT with the output that the code would produce. This is a typical example of the types of output that can easily be produced with PROC QPRINT.

## EXAMPLE 3 · OSCRI/OFRIKT procedure

Kxampla code:

A. وسأنه والمستقدمة والمتلومات والمتواطئ والمتلومات \* CREATE FORMAT DATA SET AND PROCESS DATA WITH QSORT MACRO

11NCLUDE QSORT / NOSOURCE2 :

DATA FORMSET : INPUT VSLE \$ FORMAT \$ DATA FORMSET ;<br>FINPUT VBLE \$<br>CARDS ;<br>PATIENT 2. DAY - DAYF.<br>HOUR : 1.<br>SYST - 3. ||14Y|<br>|| 1,<br>| 3,<br>| 3, **HOUR**<br>975T DIAS **PULSE BLUSH** SLUSHY.

%ZQSORT(FAKE.FORMSET.PATIENT DAY, NOUR SYST DIAS PULSE BLUSH);

```
PROC SORT DATA-OSET :
   BY CROUP
```
OPTIONS NODATE NONUMBER LINESIZE=80 PS-55 TPS=55 :

```
PROC QPRINT UNDERLINE*'_' BLANKS{HEAD=1} HEAD=LABEL JUSTIFY=CENTER ;
       BY GROUP ;<br>In PATIENT DAY ;
       VAR HOUR ;<br>VAR SYST DIAS / '/ BLOOD PRESSURE / (MM HC) /~/' X L=!
       V<mark>ar pulse ;</mark><br>var blush / J*L ;
        FORMAT CROUP $ERPE. ;<br>IITLE ' ;<br>IITLE4 'APPENDIX 23' ;<br>IITLE4 'APPENDIX 23' ;<br>IITLE6 'STUDY OF DRUC 23' ;<br>ABEL GROUP = 'DRUC GROUP'<br>ABEL GROUP = 'STIOLIC'<br>SYST = 'STIOLIC'<br>DIAS = 'DIASTOLIC'
                     PULSE = '#B<mark>EART</mark> RATE#(BEATS /#HINUTE)4'<br>BLUSH = '/FLUSHING/PAESENT?/' ;
```
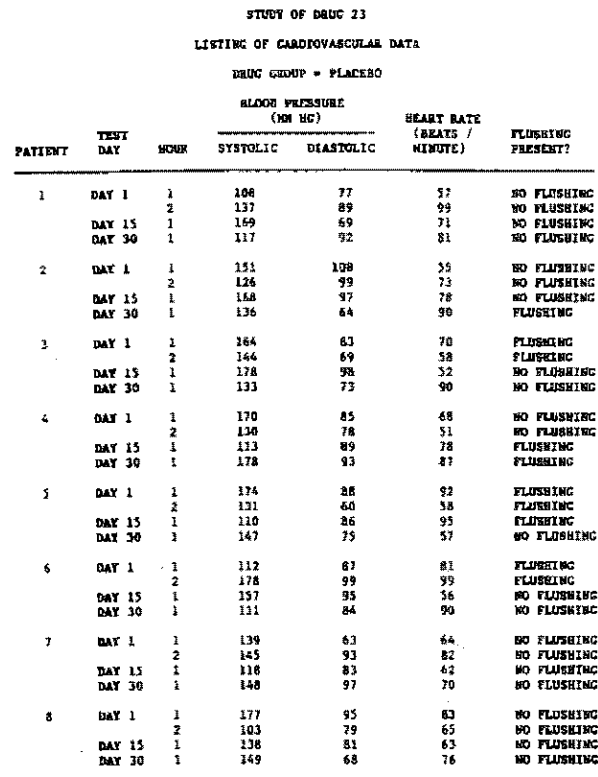

ADDENNIT 23

**ample curput:** 

والمتماز

# **DESCRIPTION OF OSORT MACRO**

The QSORT macro creates a data set to be used with PROC QPRINT. The new data set, called QSET, contains formatted data in the BYAD style achieved with PROC PRINT. The algorithm the macro uses is described briefly below. We suggest that you examine the code and it's documentation for a more thorough review.

QSORT algorithm:

- 1. Scan the lists of sorting variables and listing variables to create macro variables with substitute names. These substitute variables will receive the formatted data values.
- 2. Print a list of substitute names and the variables they represent in the SASLOG.
- Use CALL SYMPUT to load formats in the format data set  $\mathbf{B}$ into macro variables.
- 4. Sort the data with the sorting variables list.
- Create the nutput data set by converting the original data  $5$ into character data with the formats specified in the format data set. The following rules are used to create the data set:
	- a. if a variable is a sorting variable, it is printed only on the first occurrence. (FIRST variable).
	- listing variables are printed for every record.  $\mathbf b$
	- a blank line is inserted after the last value of the first  $\mathbb{C}$ sort variable is reached. (LAST variable).
- Rename the substitute variables to the original variable 6. names.

The QSORT macro presented below can be used as a starting point for more complex versions. With fairly little work, macros have been created that print the values of the sorting variables when a new page is reached and allow a blocking variable to create extra blank lines. We also have a macro to create variable format data sets from PROC CONTENTS information.

## Listing of the QSORT macro code

The following is a listing of the QSORT macro source code:

```
** OSORT macro is designed for use with PROC OPRINT
** to create data null type listings.
** It outputs a data set called QSET to be used
** with PROC QPRINT using the same variable names
** specified in the macro call. The variables are
** converted to character using the formats in the
ua l
   VLBES data set.
** Macro variables:
..
\ddot{\phantom{1}}DATASET = Name of the input data set
      VBLES = Name of the VBLES data set
\ddot{\phantom{a}}..
                  w/variable formats
\bullet\bulletBYVARS = List of sorting variarbles
\bullet \bullet= List of variable to be listing
      LVARS
                       .......................
                                             , . . . .
OPTIONS DOUGTE ;
%MACRO OSORT(OATASET, VBLES, BYVARS, LVARS);
                                           . . . . . . . . .
  ! Create list of macro variables containing the
  names of the BY variables. Also, create new
  .<br>Ivariable names to hold the character values.
 XLET NBY = 0 :
 xLET BVAR = xSCAN(&BYVARS.1);
 XDO XWHILE(&BVAR -= ) ;
    XLET NBY = XEVAL(&NBY + 1);
    XLET BVARSNBY = 8BVAR ;
    SLET NEWBY&NBY = BYV&NBY ;
    ILET BVAR = ISCAN(&BYVARS, IEVAL(&NBY + 1)) :
  XFND:
                                           . . . . . . . .
  *****************************
  Create list of macro variables containing the
    names of the list variables and the character
    substitutes.
                    XLET NL = 0 ;
  XLET LVAR = XSCAN(&LVARS, 1);
  %DO %WHILE(&LVAR .= }
    XLET NL = XEVAL(&NL + 1):
    XLET LVAR&NL = &LVAR ;<br>XLET NEWL&NL = ___LV&NL ;
    XLET LVAR = XSCAN(&LVARS, XEVAL(&ML + 1)) :
  XEND:
```

```
.<br>That see the variable decides dok the variable decide variable variables in variables decide variables variables variables variables variables variables variables variables variables variables variables variables variabl
. Print list of BY and listing variables in the
  saslog as a check. (optional code).
TPUT :
IPUT LIST OF INTERMEDIATE VARIABLES ;
IPUT LISTING OF BY VARIABLES ;
XDO I=1 XTO &NBY ;
  XPUT BANEWBY&I = &ABVAR&I ;
XEND ;
YDIT
XPUT LISTING OF LIST VARTABLES;
XDO I=1 XTO &NL ;
  XPUT &&NEWL&I = &&LVAR&I ;
XEND :
XPUT:
; Get variable formats from the VBLES data set as
  macro variables (BYFn and LFn). Use these
  formats to create the ___BYV and ___LV vari-
 ables in the QSET data set.
                  <u>an an an an man an an an an a</u>
DATA NULL ;<br>SET &VBLES ;
  XD0 I=1 XTO &NBY :
     IF VBLE = "&&BVAR&I" THEN CALL
     SYMPUT("BYF&I", PUT(FORMAT, $10.));
  XEND ;<br>XDO I=1 XTO &NL ;
     IF VBLE = "&&LVAR&I" THEN CALL
     SYMPUT("LF&I", PUT(FORMAT, $10.));
  IEND:
Sort the data set by the variables in the BY
  list. Create a new data set (QSET) with BY/ID
  format of sort variables and blank lines
 inserted. This data set is used w/PROC OPRINT.
                          --------------------------
  PROC SORT DATA=&DATASET ;
     BY &BYVARS ;
  DATA QSET ;
     SET & OATASET END=EOF:
     BY &BYVARS ;
     **** For each BY variable, keep if
     **** FIRST.variable, else insert a blank. ;
     XDO I=1 XTO &NBY ;
     IF FIRST. S&BVAR&I THEN &&NEWBY&I =
     ELSE &&NEWBY&I =
     IEND;
     %DO I=1 %TO &NL ;
       BANEWLRI = PUT(&&LVAR&I,&&LF&I);
     XEND :
     OUTPUT:
  IF LAST.&BVAR1 AND EOF=0 THEN DO:
    .XDO I=1 XTO &NBY ;
       SANEWOYAI = ''
     XEND;
     100 I=1 110 &NL :
       SAMEWL&I = ' ';
     IEND:
     OUTPUT ;
  END;
```

```
Rename all the ____BYV and ____LV variables to
 the names of the original variables.
  DATA QSET ;<br>SET QSET ;
  DROP XDO I=1 XTO &NBY :
   &&BVAR&I
    ZEND :
    XDO I=1 XTO &NL :
    &&LVARAI
    XEND ; ;
DATA OSET :
  SET QSET :
  RENAME XOD I=1 XTO &NBY ;
      &&NEWBY&I = B&BVAR&I
    ZEND :
    200 I=1 %TO &NL :
      BAREWL&I = BALVAR&I
    XEND ; ;
  RUN;
IMEND QSORT ;
```
#### **REFERENCES**

The QPRINT procedure is documented in the SAS Technical Report P-145 (Changes and Enhancements to the Version 5 SAS System, April 1986) pages 89-122.

The authors may be reached at: Burroughs Wellcome Co. 3030 Cornwallis Road Research Triangle Park, NC 27709

SAS is a registered trademark of SAS Institute Inc., Cary, NC, USA,